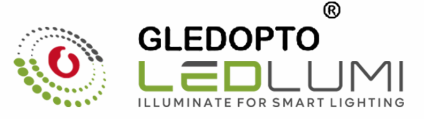

## **GLEDOPTO**

# **ZIOBEE CONTROLLER PRO User I nstruction**  •

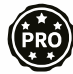

#### **Features:**

**Gateways/hubs Gledopto zigbee products Directly werk with: HUE,Amazon echo plus, smartthings,Osram lightify,Homee etc** 

**Via Hue gateway, can werk with google home, all other alexa devices** 

#### **Apps work with Hue gateway:**

**Hue,hueparty,hue Disco,iConnectHue,Hue Widget,Light DJ,etc Werk with Horne Assistant:** 

**http:f/bitly.ws/dELh** 

**Work with Homekit** 

**http://bi1ly.ws/ejZY** 

#### **Sync effect with screenbloom:**

Sync your lights with movies , music, and games, Enjoy the lighting effect which synchronizes with **the plot of the picture immediately,and experience the more delicate atmosphere lighting effect. How to sync?** 

**Gledopto HDMI SYNC Box** 

**Pleasefollow this website: http://www.screenbloom.com/** 

Sync Show Demo: https://youtu.be/zZjtJMy\_774

**Q&A or more info, please go to: www.gledopto.com or email to sales@gledopto.com, or https:/twv.w.reddit.com/r/GLEDOPTO \_ Suppcrt/** 

#### **Thanks for buying our products.**

In this manual we will explain the connection of wires and the connection with a ZinBee Light **Link Gateway.** 

**These devices works with many ZigBee Light Link/ZigBee 3.0 Gateways• like Philips Hue, Amaon Echo Plus or SmartThings.** 

#### **Wire Conneclion:**

- **1. Please prepare the cable like picture Pt and strip the isolation to 9-10 mm. The cable cross-section must be between 0,33 and 2,08mm<sup>2</sup> (AWG22-14).**
- **2. Now push down the terminal with a screwdriver and put in the cable, see picture P2. 3. Take the screwdriver away and the cable is connected with the terminal.**

**On picture P3-P7 you can see examples for the connection of different LED controllers:** 

- **- P3 for RGBW/RGBWW products**
- **- P4 for RGB products, use a RGBW controller and don't connect the wire W**
- **- P5 for single color LED product, use a RGBW controller and don't connect the wire R, G, B**
- **- PB for RGB+CCT(warmwhite+coldwhite) products**
- **- P7 for CCT(warmwhite+coldwhite) products**

#### **Connection with Gateway:**

**1. Connect the LED product to the controller see section "wire conneclion".** 

**2. Start the device searching on the ZigBee Light Link/ZigBee 3.0 Gateway, it could take some time. lf the Gateway does not find the device, plug power off/on or make a reset.** 

**3. The Gateway found your device and you can assign it to the different rooms/zones/groups. 4. Now you can use the device.** 

**Reset:(Button reset please see the last page.)** 

- **1. Switch on your device.**
- **2. Now switch off and on within 2 seconds.**
- **3. Repeat off/on five times.**
- **4. Reset is done when the device is switched on in the fiflh time and the light stays on after blinking 4 times.**

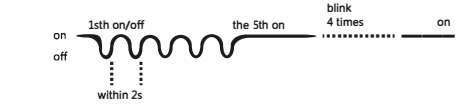

**Please check the Compability Chart showing what gateways and how our produts work with,this chart just shows the gateways we test, we will keep updating it . Welcome to check with our sales and website.** 

- 
- **EG I REP 1 LED-Trading Tobias Ebert Schoeneicher Str. 42, Schoeneiche b. Bertin, Germany, 15566**

#### **Merci beaucoup pour l'acquisilion de nos produits.**

**Dans ce mode d'emploi vous trouverez l'expliquation pour le branchement et la connexion avec ZigBee Light Link Gateways. Veuillez lire attentivement le mode d'emploi avant d'uliliser le produit.Les produits sont compatibles avec de nombreux ZigBee Light Link/ZigBee 3.0 Gateways• comme par exemple Philips Hue, Amaon Echo Plus ou SmartThings.** 

#### **Le branchement:**

- **1. Pour cela, pr6parer le cäble comme indique sur l'image Pt, dElnuder 9-10mm du cable pour obtenir une coupe transversale de 0,33-2,08mm<sup>2</sup> (AWG22-14).**
- **2. Ensuite appuyer sur la borne avec un tournevis vers le bas et introduisez le cäble, comme c'est indique sur l'image P2.**
- **3. Lorsque vous supprimer la pression du toumevis sur la bome, le cäble est alors raccorde.**
- $L$ <sup></sup> image P3-P7 vous montre quelques exemples de connexion pour différents produits LED avec les commandes électroniques
- **- P3 pour l'utilisation des produits RGBW ou bien RGBWW**
- **- P4 pour l'utilisation des produits RGB, dans ca cas la bome 8Iectrique W ne sera pas raccorde**
- **- P5 pour l'utilisation des produits unicolores, reduire seulement l'intensite lumineuse,**  pour cela les bornes électriques R. G et B ne seront pas raccordées.
- **- P6 pour l'utilisation des produits RGB+CCT (blanc chaud+blanc froid)**
- **- P7 pour l'utilisation des produits CCT (blanc chaud+blanc froid)**

#### **La couplage:**

- 1. Brancher le produit et préparer le à l'utilisation, se conférer au branchement.
- **2. Commencer la recherche du produit sur ZigBee Light Link/ZigBee 3.0 Gateway. Ceci quelques instants (si la recherche n"aboutit pas, dl!brancher le produit, puis reconnecter**   $p$  **peut durer vous ou procéder à un reset/réinisialisation).**
- 3. Le produit a été repèré par Gateway et dans ce cas il sera répertorié dans la zone ou **le groupe souhaite. Pour cela referez vous aux indications dans le mode d"emploi de Gateway.**
- **4. Maintenant vous pouvez utiliser le produit comme il convient.**

#### **La raset:**

- **1. Mettez le produit en marche.**
- **2. Eteignez le produit et apres 2 secondes rallumer le. Proceder de la sorte quatre fois de suite.**
- **3. A la cinqui8me mise en marche, le produit devra clignoter quatre fois pour indiquer que le reset a bien fonctionne.**

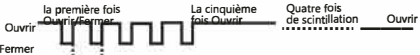

**en moins de Deux seconde<sup>s</sup>**

**\*La commande 0Iectronique RGBW est consideree comme deux produits separemment, une RGB et une lamp eunicolore.** 

**\*\*Osram ne fait que soutenir une ID, si bien que que la commande eIectronique RGBW n'est reconnue que comme RGB .** 

\*\*\*IKEA ne soutriendra le système de commande éléctronique avec changement de couleur **qu'ä: la fin de l'annee 2017** 

#### **Vielen Dank für den Erwerb unserer Produkte.**

**In dieser Anleitung wird Ihnen kurz der Anschluss und das Koppeln mit ZigBee Light Link Gateways erläutert. Bitte lesen Sie diese Anleitung sorgsam bevor Sie den Artikel verwenden. Die Produkte sind mit vielen ZigBee Light Link /ZigBee 3.0 Gateways• wie zum Beispiel Philips Hue,Amaon Echo Plus oder SmartThings.** 

#### **Anschließen:**

- **1. Dafür das Kabel wie in Bild Pt vorbereiten, 9-10 mm des Kabels abisolieren und es sollte einen Querschnitt von 0,33-2,0Bmm' (AWG22-14) haben.**
- **2. Dann Drücken Sie mit einem Schraubendreher die Druckklemme nach unten und führen das Kabel ein, siehe Bild P2.**
- **3. Wenn Sie den Druck mit dem Schraubendreher wieder lösen, ist das Kabel verbunden.**

**Beispiele zum Verbinden von verschiedenen LED Produkte mit den Steuergeräten finden Sie in Bild P3-P7.** 

- **- P3 für die Verwendung von RGBW bzw. RGBWW Produkten**
- **- P4 für die Verwendung von RGB Produkten, dafür wird die Klemme W einfach freigelassen**
- **- P5 für die Verwendung von einfarbigen Produkten, nur Dimmen, dafür werden die Klemmen R, G und B freigelassen**
- **- P6 für die Verwendung von RGB+CCT(Warmweiß+Kaltweiß) Produkten**
- **- P7 für die Verwendung von CCT(Warmweiß+Kaltweiß) Produkten**

#### **Koppeln:**

- **1. Schließen Sie das Produkt an und bereiten Sie es zum Verwenden vor, siehe Abschnitt Anschließen.**
- **2. Starten Sie am ZigBee Light Link/ZigBee 3.0 Gateway die Produktsuche, dies kann einen Moment dauern. (sollte es nicht gefunden werden, trennen Sie das Produkt vom Strom und verbinden es neu oder führen Sie einen Reset durch)**
- **3. Das Produkt wurde von dem Gateway gefunden und kann nun den gewünschten Zonen/Räumen/Gruppen zugeordnet werden. Siehe dazu die Anleitung vom Gateway. 4. Nun können Sie das Produkt wie gewünscht verwenden.**

#### **Reset:**

- **1. Schalten Sie das Produkt ein.**
- **2. Nun Schalten Sie es aus und innerhalb von 2 Sekunden wieder ein, das ganze wiederholen Sie viermal.**
- **3. Nach dem fünften Einschalten sollte das Produkt nun viermal Blinken um Ihnen anzuzeigen, dass der ResetVorgang abgeschlossen ist.**

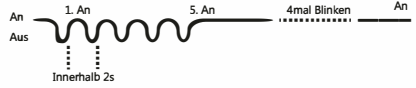

**\*Das RGBW Steuergerät wird als 2 getrennte Geräte erkannt, eine RGB und eine einfarbige Lampe.** 

**\*\*Osram unterstützt nur eine ID, somit wird das RGBW Steuergerät nur als RGB erkannt. \*\*\*IKEA unterstützt erst ab Ende des Jahres 2017 Farbwechsel Steuergeräte.** 

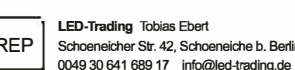

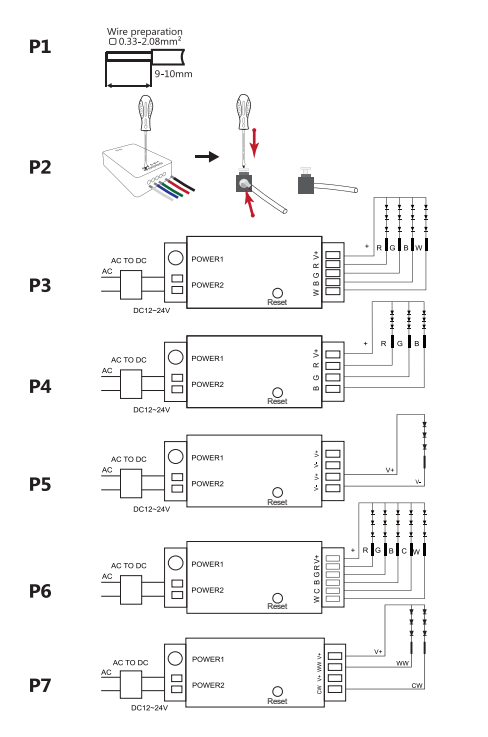

## **RGB+CCT Remote Control** (GL RC 006Z)

This manual describes RGB+CCT remote control used for our RGB+CCT products. Remote control can control the LED lights up to six different Zones.change the color dim/brighten the lights warm/cool white different programs. In this manual vou will learn.

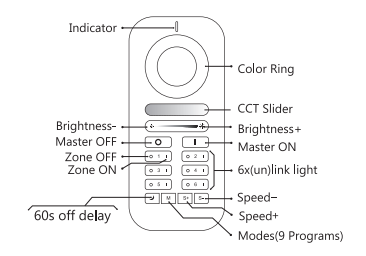

## How to link & use with remote control

1. Within 3 seconds after power on, click the "on" button of the group to conduct code matching, and the LED light turns green, indicating successful code matching 2. Long press the "off" button of the remote control to enter the night light mode. and the brightness and color can still be adjusted at this time. 3. Iong press the small moon key to enter the 60 seconds delay shutdown state. 4. Long press M key to enter automatic mode.

## How to unlink

- 1. If the LED is still connected to the ZiaBee gateway, long press the "on" button on the remote control within 3 seconds after power on or press the button for 5 times continuously, the light will flash for 3 times in the current color:
- 2. If the LED is not connected in the ZIGBEE gateway state. Jong press the "on" button on the remote control within 3 seconds after power on or press the button for 5 times continuously, then the LED light will be fully bright and flashing for 4 times:

## **Mode description**

Mode 1: Static warm light (warm light alone)

- Mode 2: Static white light (cold light and warm light are equally bright)
- Mode 3: Static cold light (cold light alone)
- Mode 4: Static red light
- Mode 5: Static green light
- Mode 6: Static blue light
- Mode 7: RGB fade in fade out (Color fade in fade out from red to green, then to blue, then to red, and so on, speed adjustable.)
- Mode 8: RGB flash (Color flash from red to green, then to blue, then to red, and so on, speed adjustable.)
- Mode 9: Color breathing (In this mode, the brightness of current color will cycle<br>from from 100%-0%, then from 0%-100%. At the same time, you can switch the color and have a cycle repeatedly. Pressing switch /mode button to exit this mode.)

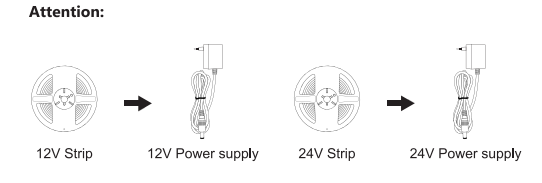

When you use LED Strip Light, please use the right LED Power Supply accordingly.

## **Rutton recet**

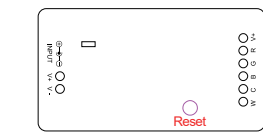

\*1 Short press to turn on or off \*2. Long press over 2 seconds, the LED strip blinks 3 times. Reset is successful.

## **Compability Chart**

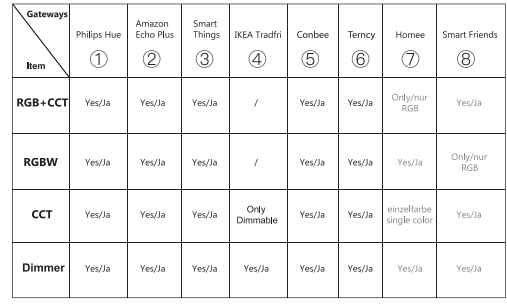

## \*\*\*

(1) 2 3 4 5 6 are already tested by GLEDOPTO. (7) 8 are from our customers, just for your information not verified by GLEDOPTO.